## **CASIO**

# EJERCICIOS DE<br>MATEMÁTICAS **RESUELTOS CON LA CALCULADORA FX-CG50**

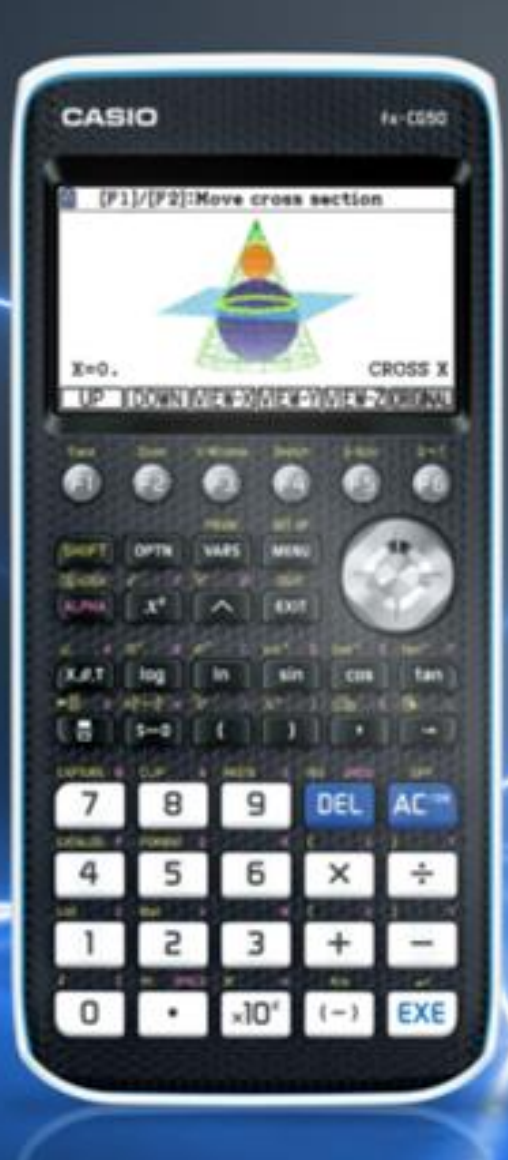

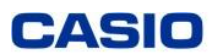

### **Contenido**

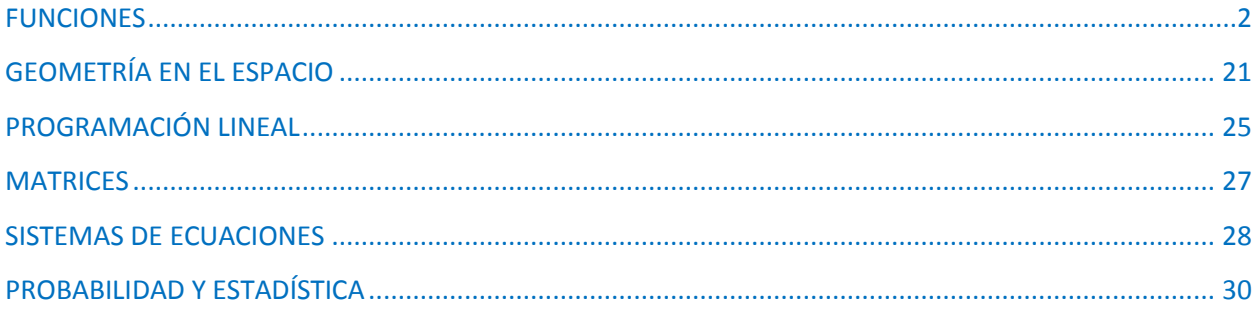

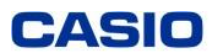

#### <span id="page-2-0"></span>**FUNCIONES**

#### **Ejemplo 1**

**Dada la función**  $f(x) = x \cdot e^{x-1}$ 

- a) Calcula la ecuación de la recta tangente a la gráfica de la función  $f$  en el punto de abscisa  $x = 1$ .
- **b)** Determina en que intervalos la función  $f$  es creciente y en cuales es decreciente.

#### **Solución**

a) Entramos en el menú *Gráfico*, escribimos la función y pulsamos (EXE) dos veces para dibujarla:

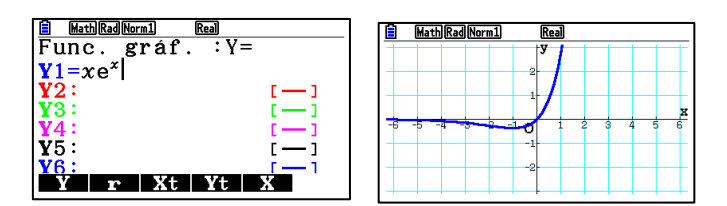

Para dibujar la recta tangente, vamos primero a SET UP (SHIFT) MENU). Nos desplazamos hasta **Derivative** y seleccionamos **On** ([F1]):

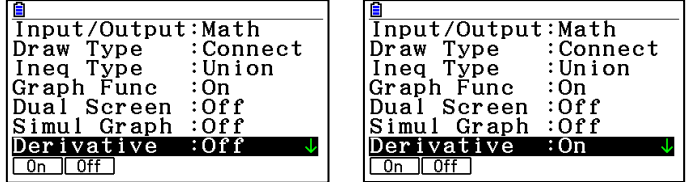

Pulsamos **(EXIT)**, **EXEI**, **Sketch** (**F4**), **Tangent** (**F2**), pulsamos 1, pulsamos [EXE] dos veces:

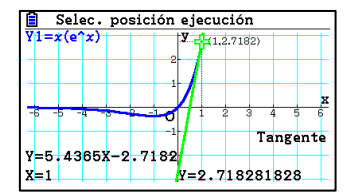

La ecuación de la recta tangente a  $f(x)$  en  $x = 1$  es  $y = 5.4365x - 2.7182$  →

 $v = 2ex - e$ 

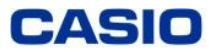

#### **b)** Para ver los intervalos de crecimiento y decrecimiento dibujamos  $f'(x)$  y vemos en qué **puntos vale 0.**

Si estamos en la pantalla del apartado anterior, para dibujar  $f'(x)$ , pulsamos  $\overline{[ETH]}$ ,  $\overline{[QPTN]}$ , **CALC**  $(\sqrt{F2})$ ,  $d/dx$   $(\sqrt{F1})$ 

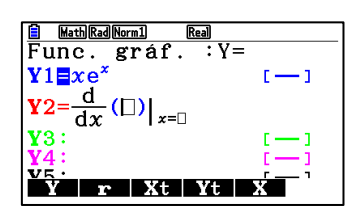

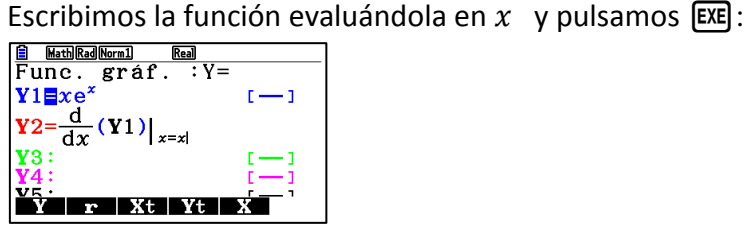

Si queremos que solo aparezca dibujada la función **Y2** nos desplazamos a la función **Y1** y pulsamos **SELECT** (F1). Pulsamos [EXE] para dibujar Y2:

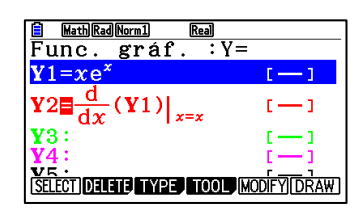

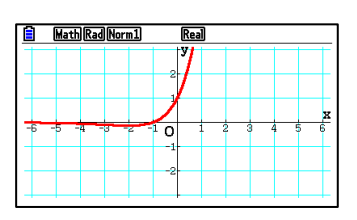

Para ver en qué valor  $f'(x) = 0$  pulsamos **G-Solve** (**F5**), **ROOT** (**F1**):

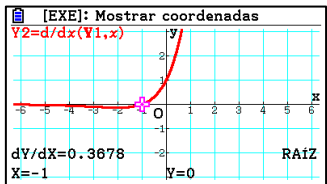

Vemos que,  $f'(x) < 0$  en  $(-\infty, -1) \rightarrow f(x)$  es decreciente en  $(-\infty, -1)$  $f'(x) > 0$  en  $(-1, \infty) \rightarrow f(x)$  es creciente en  $(-1, \infty)$ 

Para ver las dos funciones a la vez y comprobarlo pulsamos (EXIT), nos colocamos encima de la función **Y1**, la seleccionamos con  $\overline{F1}$  y pulsamos  $\overline{ex}$ i:

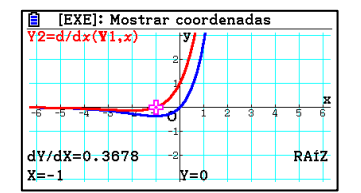

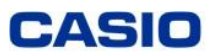

El vértice de una parábola es el punto  $(1, 2)$ .

- **a) Si la parábola corta al eje de abscisas en el punto** ( −  $\left(\frac{-1}{2}, 0\right)$ , ¿Cuál es el otro **punto de corte de la parábola con el eje de abscisas?**
- **b) Encuentra la ecuación de la parábola.**

#### **Solución**

La ecuación de la parábola es  $f(x) = ax^2 + bx + c$ .

Por tener el vértice en  $(1,2)$ , se cumple que:  $f(1) = 2 \rightarrow 2 = a + b + c$ 

 $f'(1) = 0 \rightarrow 0 = 2a + b$ 

Por cortar al eje de abscisas en  $\left(\frac{-1}{2}\right)$  $\frac{(-1)}{2}$ , 0):  $f\left(\frac{-1}{2}\right)$  $\binom{-1}{2} = 0 \rightarrow 0 = \frac{1}{4}$  $\frac{1}{4}a - \frac{1}{2}$  $\frac{1}{2}b+c$ 

Para resolver el sistema utilizamos el menú *Ecuación*.

Pulsamos **Simultáneo** (F1), elegimos el número de incógnitas (F2) e introducimos los datos:

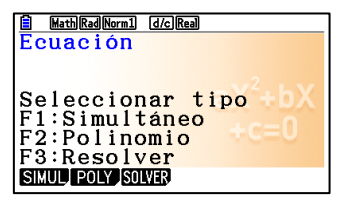

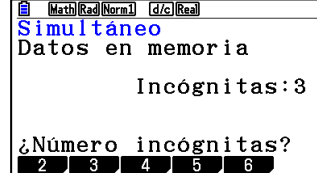

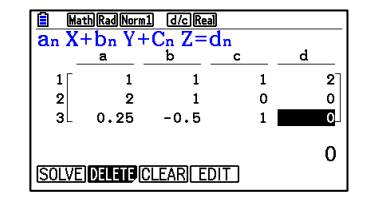

Para obtener la solución pulsamos [EXE]:

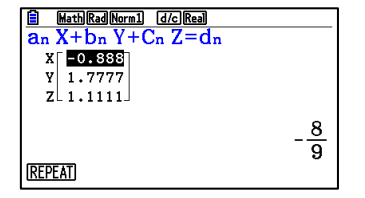

La ecuación de la parábola es: 
$$
f(x) = -\frac{8}{9}x^2 + \frac{16}{9}x + \frac{10}{9}
$$

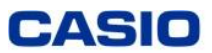

Para ver el otro punto de corte con el eje de abscisas utilizamos el menú *Gráfico.*

Escribimos la función y para dibujarla pulsamos dos veces [EXE]:

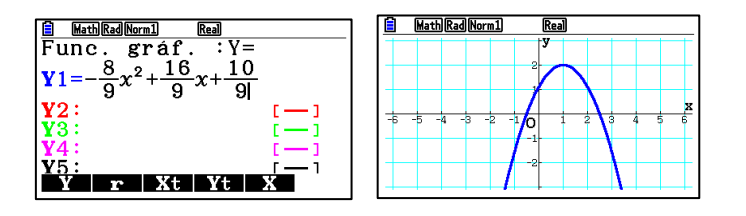

Pulsamos **G-Solve** ( $\overline{F5}$ ), **ROOT** ( $\overline{F1}$ ) y nos desplazamos con el cursor a la derecha:

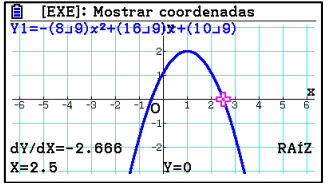

**El otro punto de corte es**  $(2.5, 0) = \left(\frac{5}{3}\right)$  $\frac{3}{2}$ , 0)

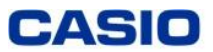

Dadas las funciones  $f(x) = x^2 - 1$  y  $g(x) = 3 - x^2$ 

- a) **Haz un esbozo de las gráficas de las parábolas**  $f(x)$  **y**  $g(x)$  en un mismo sistema de **ejes cartesianos y encuentra los puntos de corte con el eje de abscisas, los vértices y los puntos de corte entre las gráficas.**
- **b) Calcula el área de la región del semiplano**  $y \ge 0$  comprendida entre las gráficas de  $f(x)$  **y**  $g(x)$

#### **Solución**

Para resolver el primer apartado utilizaremos el menú *Gráfico.*

a) Escribimos las funciones y pulsamos dos veces  $[EE]$  para dibujarlas:

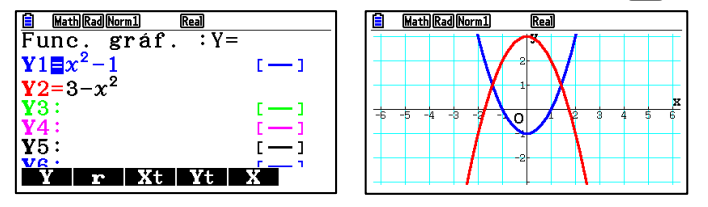

Para ver los puntos de corte, pulsamos **G-Solve** (**F5**) y **ROOT** (**F1**). Como hay dos funciones, la seleccionada parpadeará en color amarillo, si queremos esa función, pulsamos  $[EXE]$ , si queremos la otra, nos desplazamos con el cursor (arriba/ abajo) y pulsamos  $[EXE]$ .

De esta forma obtenemos:

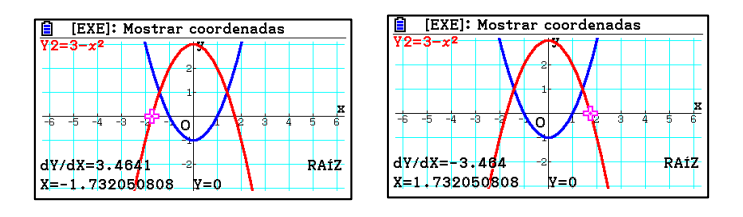

Para obtener los puntos de intersección, pulsamos **G-Solv** (**[F5]**) e **INTSECT** (**F5**):

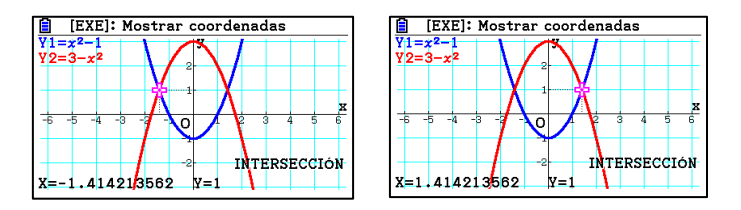

Los vértices se puede ver que son  $(0,3)$  y  $(0,-1)$ 

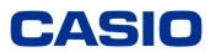

b) Para calcular el área, pulsamos **G-Solv** ( $\overline{[F5]}$ ),  $\overline{[F6]}$ ,  $\int dx$  ( $\overline{[F3]}$ ), **INTSECT** ( $\overline{[F5]}$ )

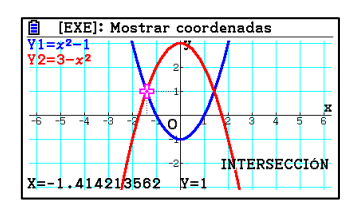

Pulsamos **EXE** para seleccionar ese punto de intersección, nos desplazamos a la derecha con el cursor y seleccionamos el otro punto donde se intersecan con [EXE]:

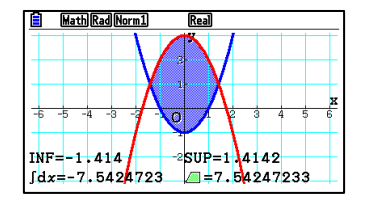

 $A_1 = \text{Área encerrada entre la curvas} = 7.54 u^2$ 

Como necesitamos saber el área encerrada por las curvas cuando  $y \ge 0$ , calculamos el área encerrada por  $f(x) = x^2 - 1$  por debajo del eje de las x y la restamos al área obtenida anteriormente:

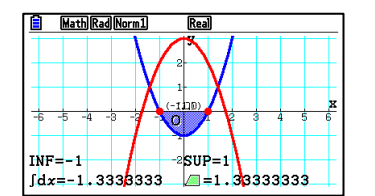

$$
A_2
$$
 = Área encerrada entre las raíces de  $x^2 - 1 = 1.33$  u<sup>2</sup>

$$
A = A_1 - A_2 = 7.54 - 1.33 = 6.21 u^2
$$

**El área es 6.21**  $u^2$ 

Este apartado también se puede resolver desde el menú *Ejec-Mat:*

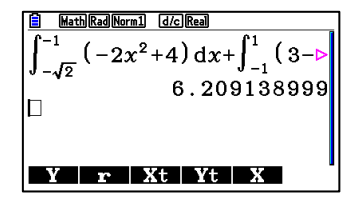

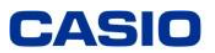

**Consideramos la función**  $f(x) = \frac{2x+2}{x^2-x+1}$  $x^2-x+2$ 

- a) **Escribe la ecuación de la recta tangente a la gráfica de**  $f(x)$  en el punto de corte con el **eje de ordenadas.**
- **b) Determina los puntos de la curva en los que la recta tangente es horizontal.**

#### **Solución**

- a) Seguir los pasos del apartado a) del ejemplo 1.
- b) Para determinar los puntos de la curva donde la tangente es horizontal, hay que resolver la ecuación  $f'(x) = 0$

Entramos en el menú *Ejec-Mat (también se puede hacer desde el menú Gráfico)*

Utilizaremos la función **SolveN** para resolver la ecuación. Pulsamos **[OPTN]**, **CALC** (**F4**]), **SolveN** (**F5**]):

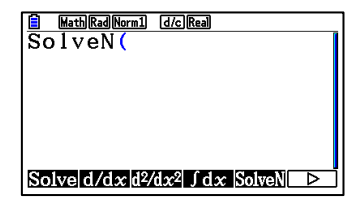

Pulsamos:  $d/dx$  (F2), escribimos la función y la igualamos a cero (el "igual" se escribe pulsando  $\boxed{\cdot}$ ),  $\boxed{\cdot}$  EXE],  $\boxed{\cdot}$  EXIT]:

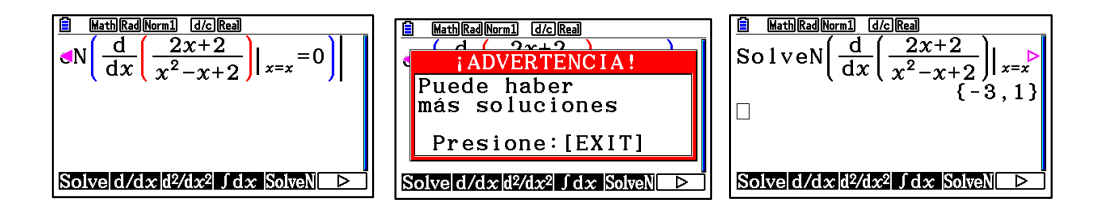

Los puntos son  $(-3, f(-3)) = (-3, \frac{-2}{7})$  $\left(\frac{1}{7}\right)$  y  $\left(1, f(1)\right) = (1, 2)$ 

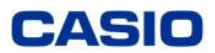

Dada la función  $Y1 = x^3 - 7x + 6$  calcular:

- **a)** La recta tangente a la curva en  $x = -1$
- **b) El punto en el que la recta anterior corta a la función.**
- **c) Dibujar la función y la recta tangente.**

**Solución**

Abrimos el menú *Gráfico.*

Se define  $Y1 = x^3 - 7x + 6$ 

La ecuación de la recta tangente a una función  $f(x)$  en  $x = a$  es:

$$
y = f'(a)(x - a) + f(a)
$$

Se define la función derivada de  $Y1$ :

$$
Y2 = \frac{d}{dx}(Y1)\Big|_{x=x}
$$

Se define la función recta tangente:

$$
Y3 = Y2(-1)(x + 1) + Y1(-1)
$$

 $\frac{\text{[$\underline{6}$]}\text{[Kard]}[\underline{\text{Kerm1}}]}{\text{Func. graf. :}}$ <br> $\frac{\text{Y1} \text{[}\text{Z} \text{X}^3 - 7 \text{X} + 6 \text{]}}{\text{A}}$ **E** Math Rad Norm1 **a+bi**  $\overline{v}$  $\mathbb{I}\longrightarrow \mathbb{I}$  $\mathbf{Y}2=\frac{d}{dx}(\mathbf{Y}1)|_{x=x}$  $\mathbf{r}$  $-1$  $Y3 \equiv Y2(-1)(x+1)+Y1$ O SELECT DELETE TYPE TOOL MODIFY DRAW

Con la función **G-Solv** ([F5]) se calculan los puntos de intersección de las dos funciones:

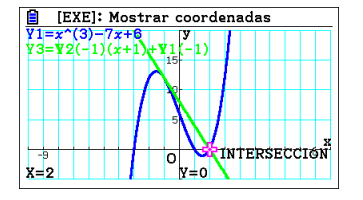

El punto de corte es (2,0)

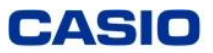

**Consideramos las funciones**  $f(x) = 2^x + 1$  y  $h(x) = 9 - x^2$  en el dominio  $x \in [-4, 4]$ **Representar las dos funciones.** Resolver la ecuación  $2^x + 1 = 9 - x^2$  con 4 decimales.

#### **Solución 1**

La primera función  $f(x) = 2^x + 1$ , es una función exponencial trasladada una unidad en el eje vertical de la función  $y = 2^x$ .

La segunda,  $h(x) = 9 - x^2$  es una parábola convexa.

Abrimos el menú *Gráfico*.

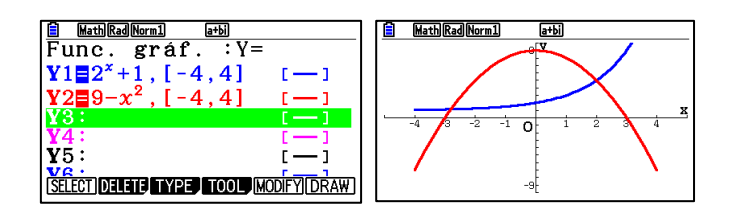

La solución de la ecuación es la intersección de las dos funciones.

Utilizamos la función **G-Solv** (F5) para determinar el punto de intersección.

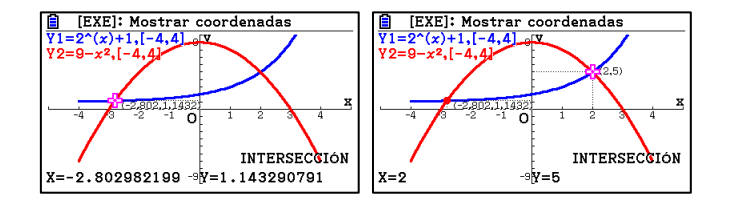

Las soluciones son  $x \approx -2.8030$ ,  $x = 2$ 

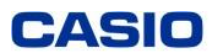

#### **Solución 2**

Abrimos en el menú *Ecuación* y escogemos **Resolver**,

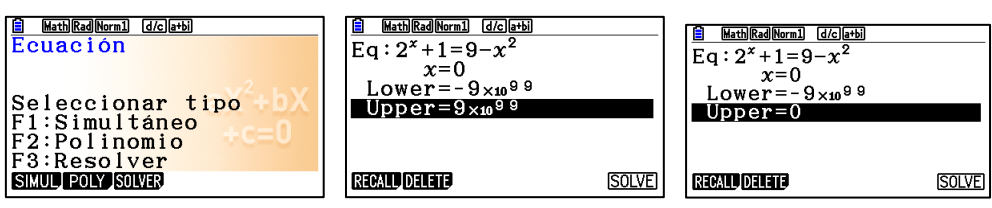

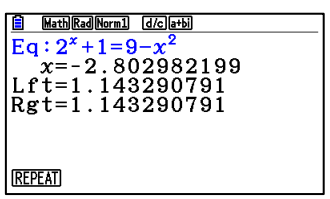

Las soluciones son  $x \approx -2,8030$ ,  $x = 2$ 

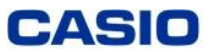

Dadas las funciones  $y f(x) = 2xe^{-x}$   $y$   $g(x) = x^2e^{-x}$ , calcula razonadamente el área del **recinto cerrado limitado por las gráficas de esas funciones.**

**(Castilla la Mancha/ Matemáticas II / 2018 / 2B)**

#### **Solución**

Entramos en el menú *Gráfico* e introducimos las funciones:

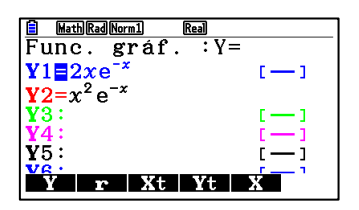

Pulsamos dos veces [EXE] para dibujarlas:

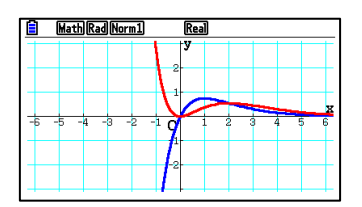

Pulsamos **G-Solv** (F5), para ver el resto del menú F6, ∫  $dx$  (F3), INTSECT (F3):

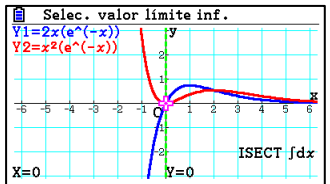

Vamos a seleccionar el recinto limitado por los puntos de intersección entre las gráficas. Pulsamos [EXE] para seleccionar el primer punto de intersección, nos desplazamos a la derecha y pulsamos  $EXE$  para seleccionar el segundo punto donde se cortan:

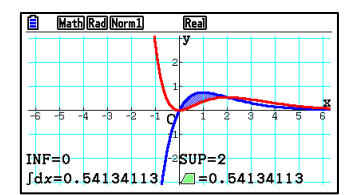

El área encerrada por las gráficas es 0,54  $u^2$ 

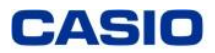

**Dada la función**  $f(x) = x^3 + 3x^2 + ax - 6$ ,  $a \in R$ , se pide:

- **a)** Determinar el valor del parámetro  $a \in R$  para que la pendiente de la recta tangente a la gráfica de  $f(x)$  en su punto de inflexión sea  $-3$ .
- **b) Para el valor del parámetro encontrado, calcular los extremos relativos e intervalos de crecimiento y decrecimiento de**  $f(x)$ .

#### **Solución**

Calculamos el punto de inflexión de  $f(x)$ :

$$
f''(x) = 0 \to 6x + 6 = 0 \to x = -1
$$

Como la pendiente de la recta tangente a la curva en  $x = -1$  es  $-3$ , se cumple que:

$$
f'(-1) = -3 \rightarrow 3 - 6 + a = -3 \rightarrow a = 0
$$

En el menú gráfico dibujamos la función  $f(x) = x^3 + 3x^2 - 6$ 

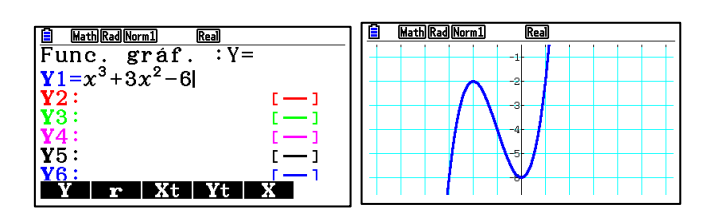

Calculamos los extremos relativos pulsando G-Solv ( $\overline{F5}$ ), MAX ( $\overline{F2}$ ) y MIN ( $\overline{F3}$ ) respectivamente:

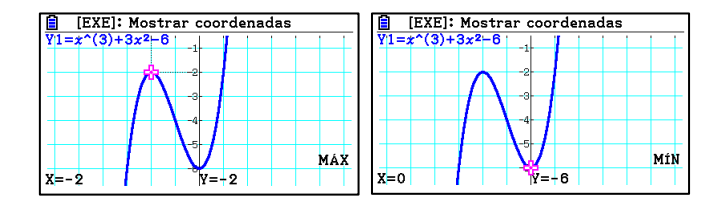

Hay un máximo en (-2,-2) y un mínimo en (0,-6)

 $f(x)$  es creciente en  $(-\infty, -2)$  ∪  $(0, \infty)$  y decreciente en  $(-2,0)$ 

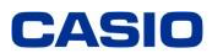

**Calcula el dominio y las asíntotas de las siguientes funciones:**

$$
f(x) = \frac{\sqrt{2x} - x}{x - 2}
$$
  $y$   $g(x) = \frac{x^3}{x^2 - 4x + 4}$ 

**(Castilla la Mancha/2016)**

#### **Solución**

a) Entramos en el menú *Gráfico*, introducimos  $f(x)$  y pulsamos  $ExE$ :

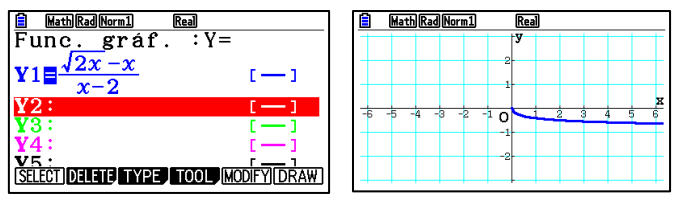

Observando la gráfica de la función y teniendo en cuenta que el denominador se anula para  $x = 2$ , definimos el dominio:

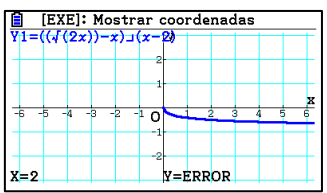

$$
D=[0,2)\cup(2,\infty)
$$

Pulsamos TRACE ( $[F1]$ ), introducimos 2 y pulsamos [EXE]. Vemos que sale y=ERROR, la función no está definida en  $x = 2$ 

#### Asíntotas horizontales

Entramos en el menú *Ejec-Mat* para ver el valor de la función cuando  $x \to \infty$ :

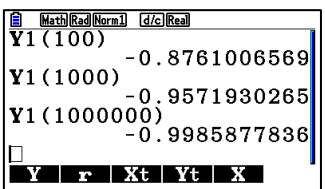

Por lo tanto  $\lim_{x\to\infty} f(x) = -1^+$ 

Hay una asíntota horizontal en  $y = -1$ 

\*Para escribir la **Y**: **[ARS]**, **GRAPH** (**F4**]), Y (**F1**)

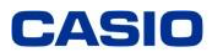

De la misma forma vemos que valores toma y cuando  $x \to 0^+$ :

Luego  $\lim_{x\to 0} f(x) = 0$ 

b) Entramos en el menú **Gráfico**, introducimos  $g(x)$  y pulsamos  $[\mathbf{K}\mathbf{E}]$  dos veces:

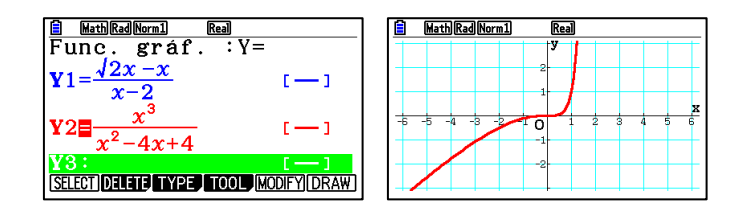

Observando la gráfica de la función y teniendo en cuenta que el denominador se anula para  $x = 2$ , definimos el dominio:

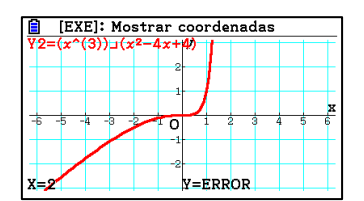

Pulsamos TRACE ( $F1$ ), introducimos 2 y pulsamos  $ExE$ . Vemos que sale y=ERROR.

$$
D = R - \{2\}
$$

Asíntotas verticales

 $\lim_{x\to 2} \frac{x^3}{x^2-4x^2}$  $\frac{x}{x^2-4x+4} = \infty$  hay una asíntota vertical en  $x = 2$ 

#### Asíntotas horizontales

Por la gráfica vemos que no hay asíntotas horizontales, lo comprobamos con los límites:

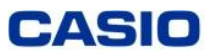

Entramos en el menú *Ejec-Mat* para ver el valor de la función cuando  $x \to \infty$  :

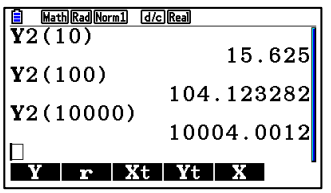

Luego  $\lim_{x\to\infty} g(x) = \infty$ 

De la misma forma vemos que valores toma y cuando  $x \to -\infty$ :

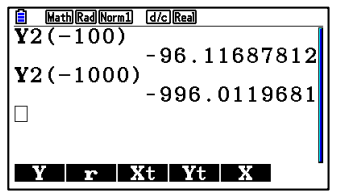

Luego lim<sub>x→−∞</sub>  $g(x) = -\infty$ 

No hay asíntotas horizontales.

Asíntotas oblicuas

 $y = mx + n$ 

$$
m = \lim_{x \to \infty} \frac{g(x)}{x} = \lim_{x \to \infty} \frac{x^3}{x^3 - 4x^2 + 4} = 1
$$

$$
n = \lim_{x \to \infty} g(x) - mx = \lim_{x \to \infty} \frac{x^3}{x^2 - 4x + 4} - x = \lim_{x \to \infty} \frac{x^3 - x^3 - 4x^2 + 4x}{x^2 - 4x + 4} = -4
$$

Hay una asíntota oblicua en  $y = x - 4$ 

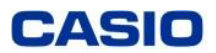

**Se considera la función**  $f(x) = \{$  $|x+2|+t$  si  $x \leq 0$  $(x-t)^2$  si  $x>0$ 

- a) *i*Para qué valor de *t* la función  $f(x)$  es continua en  $x = 0$  ?
- **b) Calcula los extremos relativos de la función**  $f(x)$  **en el intervalo**  $(0, +\infty)$  **con**  $t = 3$

#### **Solución**

En el menú *Dinámico* introducimos la función  $f(x)$ :

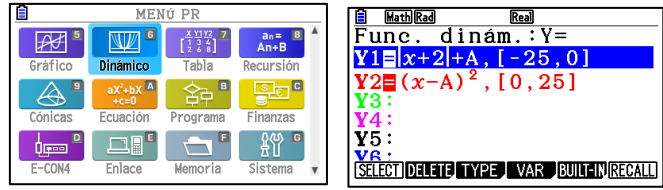

\*Para introducir el valor absoluto pulsamos <sup>[OPTN]</sup>, **Numeric** ([F5]), **Abs** ([F1])

Pulsamos **EXE** 

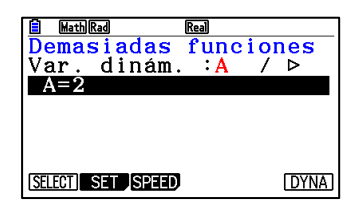

En **SET** (F2) podemos modificar los valores que toma A:

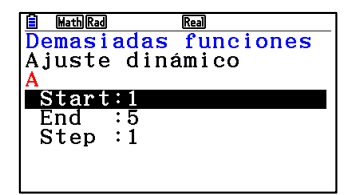

Pulsamos (EXIT) para volver a la pantalla anterior y pulsamos DYNA ((F6)):

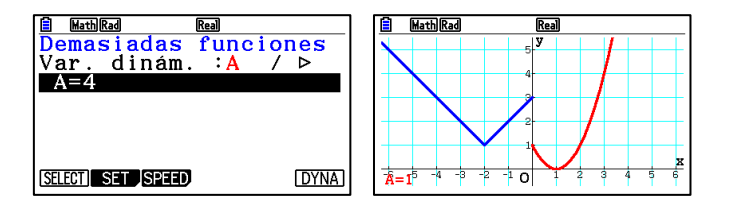

Vemos que cuando **t=2 y t=-1** la función es continua

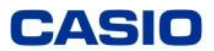

c) Si  $t = 3$ ,  $f(x) = \{$  $|x + 2| + 3$  si  $x \le 0$  $(x-3)^2$  si  $x \ge 0$ en el menú *Gráfico* introducimos la función  $f(x)$  cuando  $x \geq 0$ :

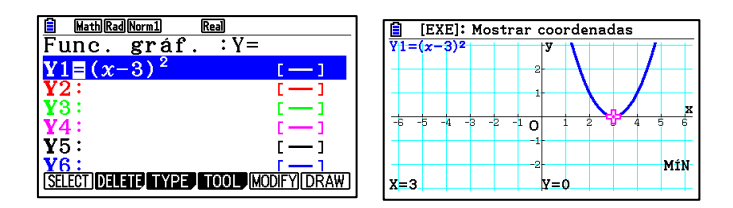

Hay un mínimo en  $x = 3$ 

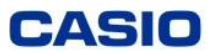

- **a) Cálcula el área de la región acotada por las gráficas de las parábolas:**  $f(x) = x^2 - 4x + 3$  y  $g(x) = -x^2 + 2x + 11$
- **b) Calcula**  $c \in R$  para que las rectas tangentes a las gráficas  $f(x) \vee g(x)$  en el punto de abscisa  $x = c$  tengan la misma pendiente.

#### **Solución**

a) Entramos en el menú *Gráfico* e introducimos las funciones:

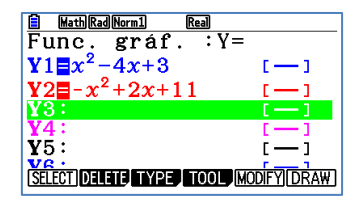

Pulsamos dos veces **EXE** para dibujarlas:

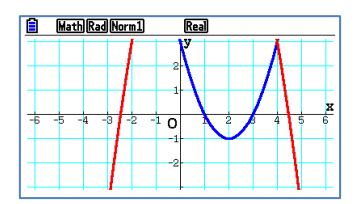

Pulsamos ZOOM () ,OUT (f4) ,colocamos el cursor en el centro del que queremos que sea el zoom y pulsamos **EXE** 

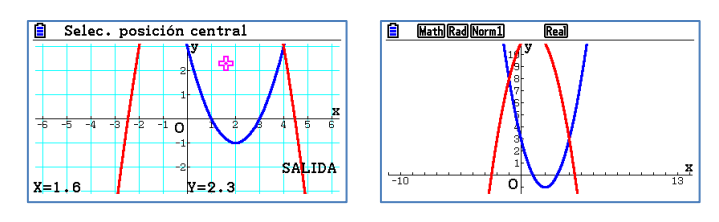

Pulsamos **G-Solv** (F5), para ver el resto del menú F6, ∫  $dx$  (F3), INTSECT (F3):

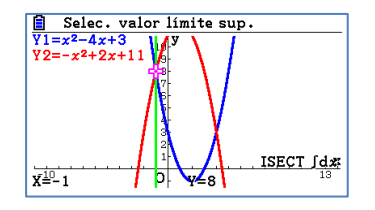

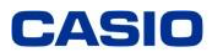

Vamos a seleccionar el recinto limitado por los puntos de intersección entre las gráficas. Pulsamos  $F^{\text{exp}}$  para seleccionar el primer punto de intersección, nos desplazamos a la derecha y pulsamos **EXE** para seleccionar el segundo punto donde se cortan:

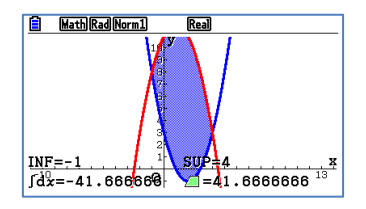

El área encerrada por las gráficas es 41,66  $u^2$ 

b) Entramos en el menú **Ejec-Mat** para resolver la ecuación:  $f'(x) = g'(x)$ :

Utilizaremos la función **SolveN** para resolver la ecuación. Pulsamos **[OPTN]**, **CALC** (F4]), **SolveN** (F5]):

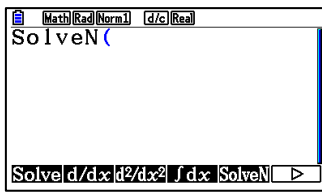

Pulsamos:  $d/dx$  (F2), para escribir las derivadas de las funciones (el "igual" se escribe  $pulsando$   $[SHFT]$   $\Box$ ) :

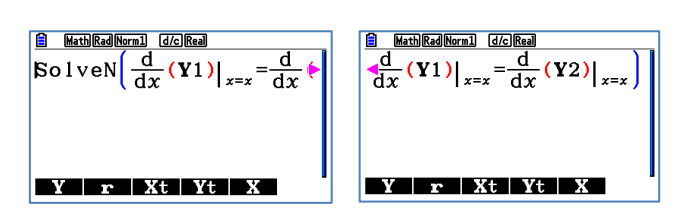

(Para escribir la función Y pulsamos: **[VARS]**, **GRAPH** (**F4**]), **Y** (**F1**))

Pulsamos [EXE] y [EXIT]

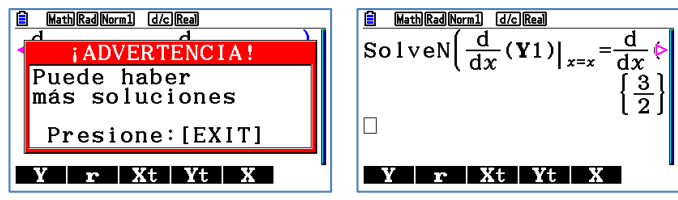

En  $x=\frac{3}{2}$  $\frac{2}{2}$  las rectas tangentes a las dos funciones tienen las misma pendiente.

#### **CASIO**

#### <span id="page-21-0"></span>GEOMETRÍA EN EL ESPACIO

#### **Ejemplo 12**

**En**  $R^3$ **, dada la recta**  $r: \begin{cases} x - z = 2 \\ 2x + z - z \end{cases}$  $\frac{x}{2y+z=4}$  y el punto  $P = (0, 1, -1)$ .

- a) Calcula la ecuación general del plano  $\pi$ , perpendicular a la recta  $r$  y que pasa por  $P$
- **b)** Calcula el punto simétrico del punto P respecto al plano  $x + y + z = -3$

#### **Solución**

Trabajaremos en el menú *Grafico 3D.*

a) La ecuación general del plano tiene por vector normal el vector de la recta  $r$ . **Calculamos la recta ya que es la intersección de dos planos:**

Pulsamos **TYPE** (F3) y escogemos la opción Plano pulsando [EXE]:

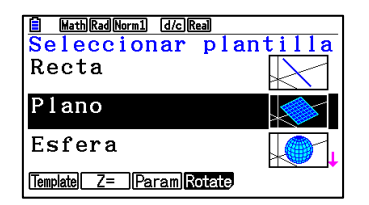

Escribimos los coeficientes de la ecuación general del plano y pulsamos [EXE], nos desplazamos al número 2 y procedemos de la misma forma descrita anteriormente para introducir el segundo.

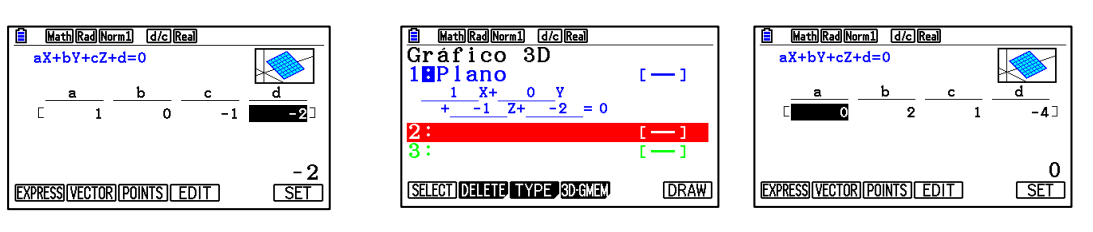

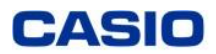

Pulsamos **DRAW** (F6):

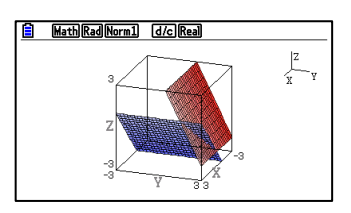

Para obtener la recta  $r$  en forma paramétrica, pulsamos **G-Solve** ( $\text{Suff}$ ) **F5**) y **INTSECT** ( $\text{F2}$ ):

 $y = 2 - t$  $z = 2t$ 

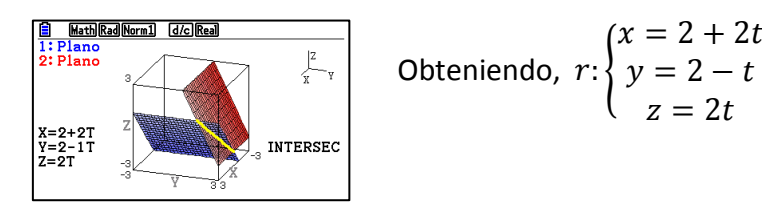

El plano tiene vector normal,  $\vec{n}(2, -1, 2)$  y su ecuación en forma general es:

$$
2x - y + 2z = D
$$

Sustituyendo el punto  $P(0,1, -1)$ ,

$$
2 \cdot 0 - 1 + 2 \cdot (-1) = D
$$

$$
-3 = D
$$

$$
\pi: 2x - y + 2z = -3
$$

 $b)$  Calculamos el punto de intersección  $M$  de la recta  $s$  (que pasa por  $P$  y tiene vector  $\overrightarrow{v_s}(1,1,1)$  ) **y** del plano  $x + y + z = -3$ :

Si estamos en la última pantalla del apartado a), nos desplazamos hacia abajo, al número 3 para introducir la recta s:

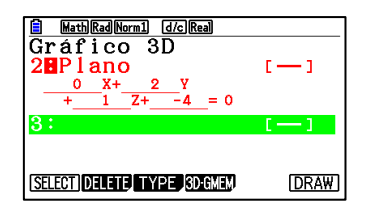

Pulsamos **TYPE** (F3) y escogemos la opción **Recta** pulsando [EXE]

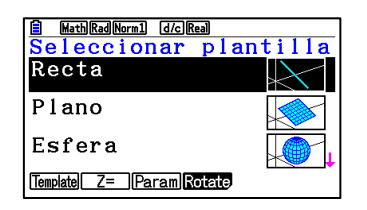

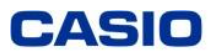

Seleccionamos la opción **P&V** (se puede hacer con la opción que se prefiera), introducimos los datos y pulsamos  $ExE$ :

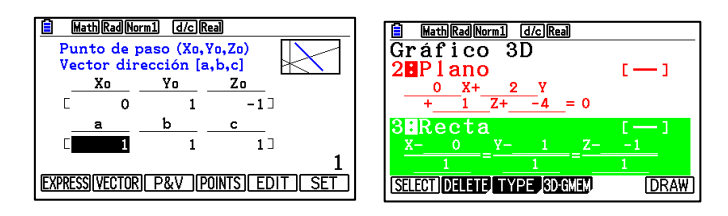

Borramos los dos planos introducidos en el apartado a), situándonos encima y pulsando DELETE  $(\overline{F2})$ :

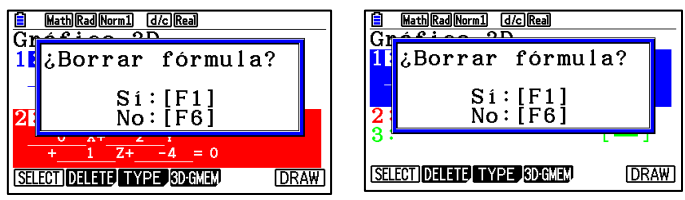

Escribimos el plano  $x + y + z = -3$  igual que hemos hecho en el apartado a) y pulsamos [EXE]:

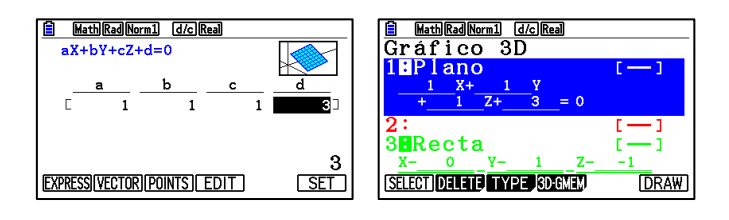

Pulsamos **DRAW** (F6):

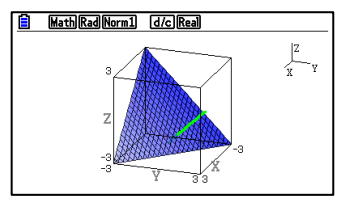

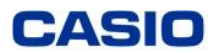

Para obtener el punto de intersección M, pulsamos **G-Solve** (F5) y INTSECT (F2):

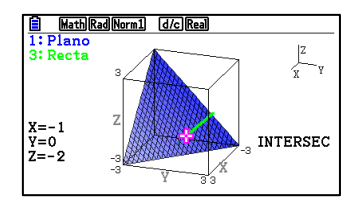

 $\frac{P+P'}{2}$ 

 $\frac{r}{2} = M$ :

El punto es  $M(-1,0,-2)$ 

Para calcular el punto simétrico de  $P(0,1, -1)$ ,  $P'(x', y', z')$ , utilizamos la propiedad

 $=-2 \rightarrow x' = -3$ 

$$
\frac{0 + x'}{2} = -1 \rightarrow x' = -2
$$

$$
\frac{1 + y'}{2} = 0 \rightarrow y' = -1
$$

$$
-1 + z'
$$

2

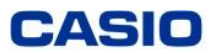

#### <span id="page-25-0"></span>PROGRAMACIÓN LINEAL

#### **Ejemplo 13**

**Una empresa de materiales para coches fabrica dos modelos de una pieza determinada, que denominaremos A y B. Cada modelo se fabrica en una hora, mediante un proceso que consta de dos fases. En la primera fase del proceso hay 5 trabajadores y en la segunda hay 12. Para fabricar cada modelo, en la primera fase se necesita un trabajador para cada pieza. En cambio, en la segunda fase se necesitan 2 trabajadores para el modelo A y 3 para el modelo B. El beneficio que se obtiene es de 40 € para el A y de 50 € para el B.**

**a) Determina la función objetivo y las restricciones y dibuja la región factible.**

**b) ¿Cuántas piezas de cada modelo por hora se han de fabricar para que el beneficio sea máximo? ¿Cuál es este beneficio?**

#### **Solución**

Sea  $x =$  número de piezas del modelo A e  $y =$  número de piezas del modelo B.

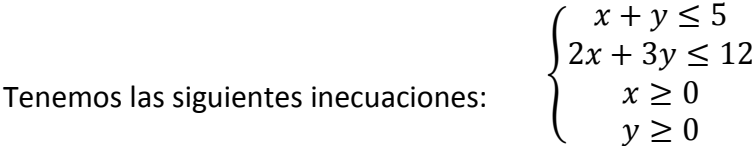

Podemos dibujar la región factible desde el menú *Gráfico.*

Pulsamos **TYPE** (**F3**), (**F6**),  $y \ge 0$  (**F4**):

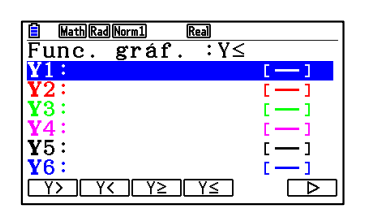

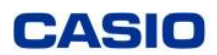

Escribimos las inecuaciones y pulsamos dos veces  $[EE]$ :

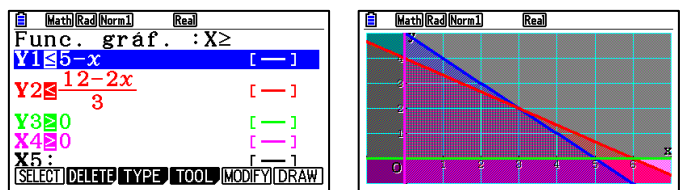

Para ver solo el área de intersección de las inecuaciones pulsamos **SET UP** (SHIFT) MENU), nos desplazamos a la opción **Ineq Type** y seleccionamos **Intsect** (F1):

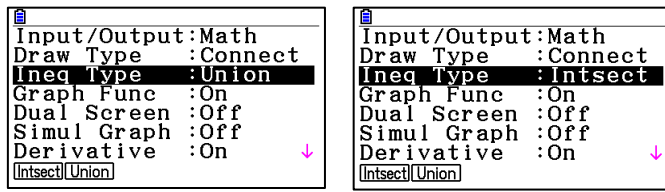

Pulsamos **[EXIT]** y volvemos a dibujar:

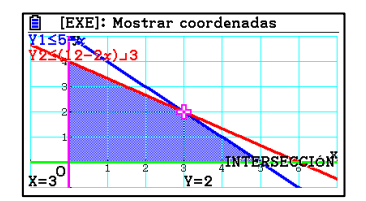

Vemos que la región factible tiene por vértices:  $A(0,0)$ ,  $B(5,0)$ ,  $C(0,4)$ ,  $D(3,2)$ 

Sustituyéndolos en la función objetivo  $B(x, y) = 40x + 50y$ :

- $B(0,0) = 0 \in$
- $B(5,0) = 200 \in$
- $B(0,4) = 200 \in$
- $B(3,2) = 220 \in$

<span id="page-26-0"></span>Cuando se fabrican 3 piezas del modelo A y 2 piezas del B se obtiene el beneficio máximo que es de 220 €

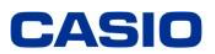

 $6<sup>2</sup>$ 

#### **MATRICES**

#### **Ejemplo 14**

**Determina la matriz C que cumpla**   $2A + 3B - C = 0$  siendo  $A =$  $3<sub>5</sub>$  $1 \quad 4$ ) **y**

$$
B=\begin{pmatrix}3&-1\\2&5\\6&3\end{pmatrix}
$$

#### **Solución**

Abrimos el menú *Ejec-Mat*.

Para definir las matrices  $A \vee B$  pulsamos **MAT/VCT** ( $F3$ ). Escribimos su dimensión pulsando **EXE** después de introducir filas y columnas

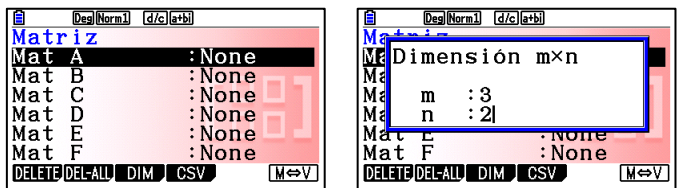

Introducimos los coeficientes pulsando [EXE] cada vez que introducimos un numero . Cuando hemos terminado, pulsamos [EXIT]

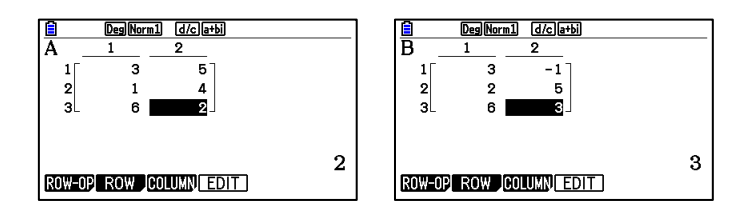

 $C = 2A + 3B$ 

Calculamos C. Para hacer cálculos con las matrices, hay que escribir "Mat" (SHIFT) 2)

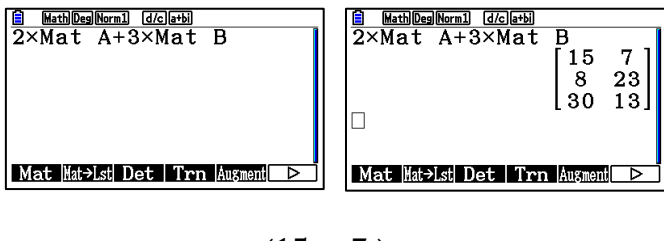

<span id="page-27-0"></span>Por lo tanto,  $C =$ 15 7 8 23 30 13  $\overline{1}$ 

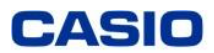

#### SISTEMAS DE ECUACIONES

#### **Ejemplo 15**

**Un inversor decide invertir un total de 42 000 € entre tres productos:**

- **a) Una cuenta de ahorros por la que recibe unos intereses anuales del 5%**
- **b) Un depósito a plazo fijo por el que le pagan unos intereses anuales del 7%**
- **c) Unos bonos con unos intereses anuales del 9%**

**Al cabo de un año, los intereses le han proporcionado unos beneficios de 2 600 €. Si los intereses que ha recibido de la cuenta de ahorros son de 200 € menos que la suma de los intereses que ha recibido por las otras dos inversiones ¿Qué cantidad invirtió en cada producto?**

#### **Solución**

Definimos las incógnitas:

Sea  $x$  los euros invertidos en la cuenta de ahorros.

Sea  $y$  los euros invertidos en el depósito a plazo fijo.

Sea z los euros invertidos en bonos.

Como se ha invertido un total de 42 000 €:

 $x + y + z = 42000$ 

Como los beneficios son de 2 600 €:

$$
\frac{5}{100}x + \frac{7}{100}y + \frac{9}{100}z = 2600
$$

Simplificando:

 $5x + 7y + 9z = 260000$ 

Los intereses que ha recibido de la cuenta de ahorros son 200 € menos que la suma de los intereses que ha recibido por las otras inversiones:

$$
\frac{7}{100}y + \frac{9}{100}z = \frac{5}{100}x + 200
$$

Simplificando:

 $-5x + 7y + 9z = 20000$ .

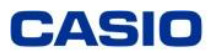

Consideramos el sistema formado por las tres ecuaciones anteriores:

{  $x + y + z = 42000$  $5x + 7y + 9z = 260000$  $-5x + 7y + 9z = 20000$ 

Abrimos el menú *Ecuación*, escogemos la opción *Simultáneo y 3 incógnitas:*

Introducimos los coeficientes y los términos independientes:

$$
\begin{array}{|c|c|c|c|c|}\n\hline\n\text{B} & \text{Maxi} & \text{Maxi} &
$$

La solución es {  $x = 24000$  $y = 11000$  $z = 7000$ .

<span id="page-29-0"></span>Por lo tanto se ha invertido: 2 400€ en la cuenta de ahorros, 11 000€ en el depósito a plazo fijo y 7 000€ en bonos.

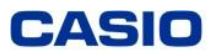

#### PROBABILIDAD Y ESTADÍSTICA

#### **Ejemplo 16**

**Las notas que se han obtenido por 1000 opositores han seguido una distribución normal de media 4,05 y desviación típica 2,5.** 

**a) ¿Cuántos opositores han superado el 5? Razona la respuesta.** 

**b) Si tenemos que adjudicar 330 plazas, calcula razonadamente la nota de corte.** 

**(Matemáticas II / 2018 / 5B)**

#### **Solución**

a) Entramos en el menú *Ejec-Mat* y pulsamos:  $\overline{QPTN}$ , **STAT** (F5), **DIST** (F3), **NORM** (F1), Ncd  $(\overline{F2})$ 

Introducimos los datos teniendo en cuenta que la sintaxis del comando es:

#### NormCD (lower, upper,  $\sigma$ ,  $\mu$ )

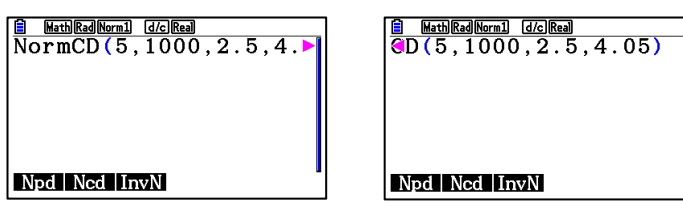

Pulsamos [EXE] para obtener el resultado:

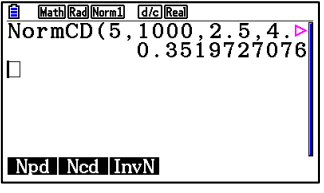

La probabilidad de que hayan superado el 5 es del 35,20%. Como hay 1000 opositores:

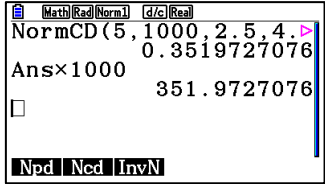

Hay 352 opositores que han superado el 5.

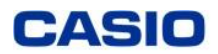

Utilizamos el comando para resolver ecuaciones SolveN, pulsamos **OPTN**, CALC (F4), SolveN  $(\overline{F5})$ ) e introducimos los datos:

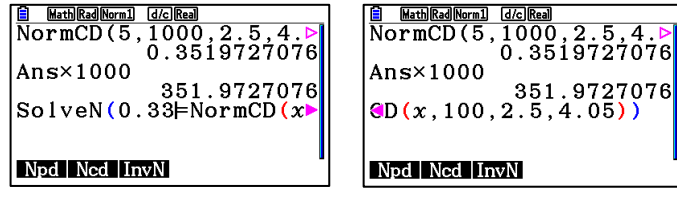

Pulsamos **EXE** para obtener el resultado:

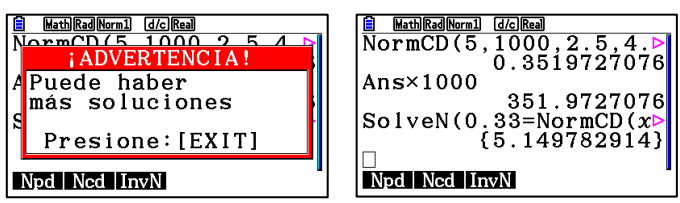

La nota de corte es 5,15

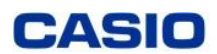